## 【Microsoft Edge】 「一般的にダウンロードされていません。」と表示される場合の対処方法

## ■現象

プログラムのダウンロード時、「一般的にダウンロードされていません。」と表示される場合があります。

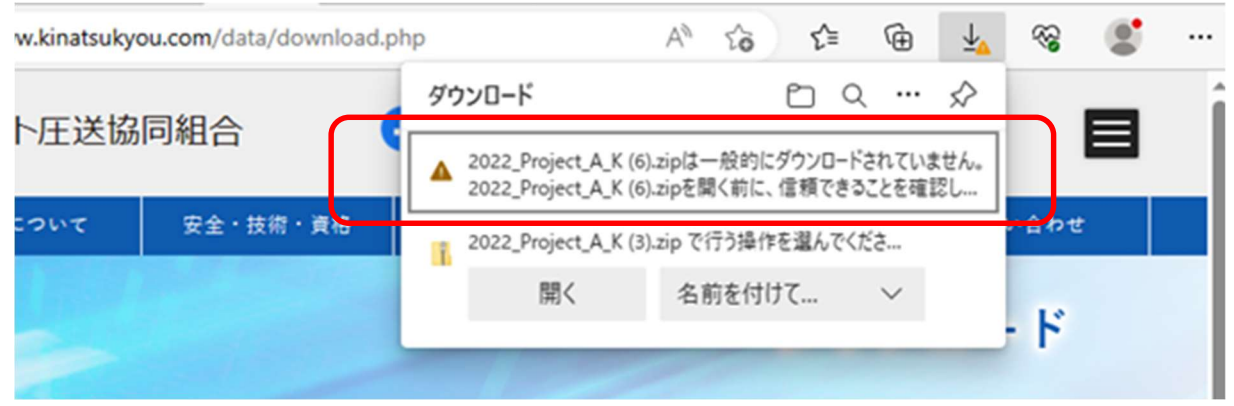

Microsoft Edge のセキュリティ機能によって、ダウンロードしようとしているファイルに危険性がないかどうかの確認 を促すための確認メッセージになります。

以下に、ダウンロード手順を説明します。

## ■対応方法

お使いの環境によって表示されるメッセージは異なる可能性があります。

① 表示されたメッセージをクリックすると、メッセージの右側に、・・・ アイコンが表示されます。 「保存」が表示されるので、それをクリックします。

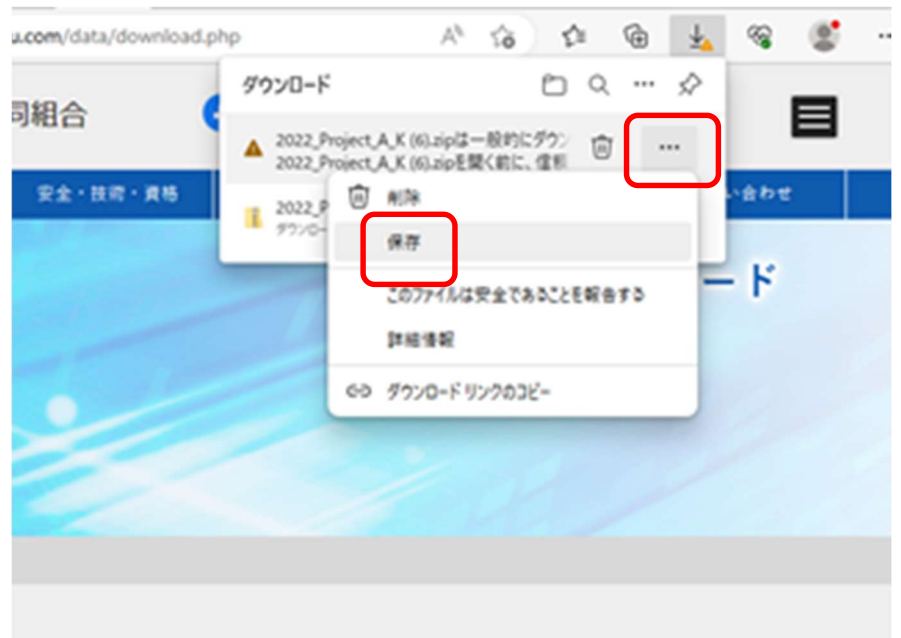

信頼できることを確認してください」と表示されますので、「詳細表示」をクリックします。

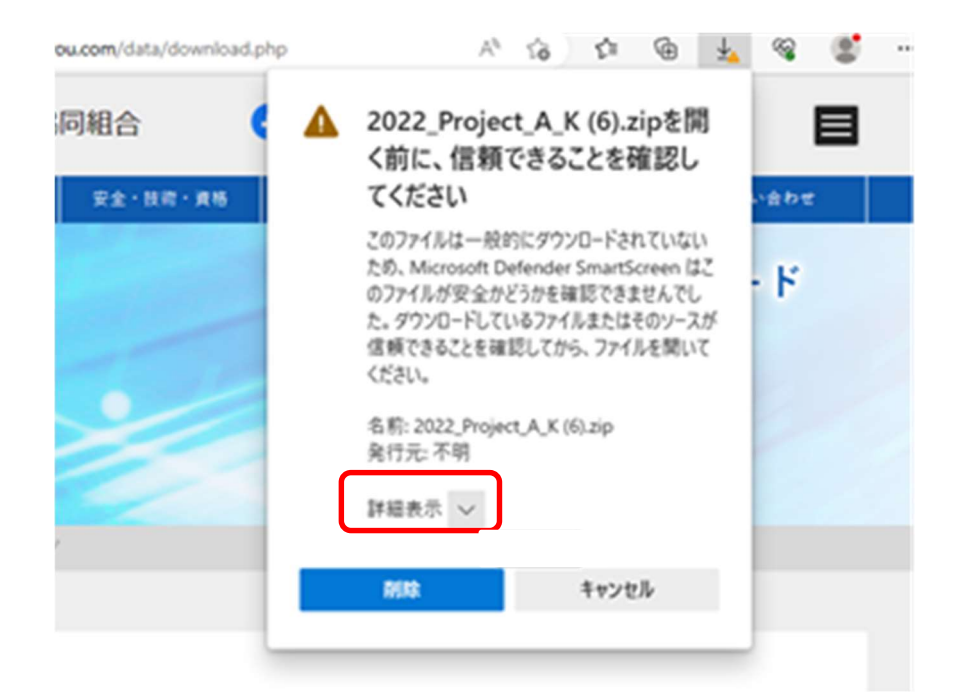

「保持する」をクリックします。

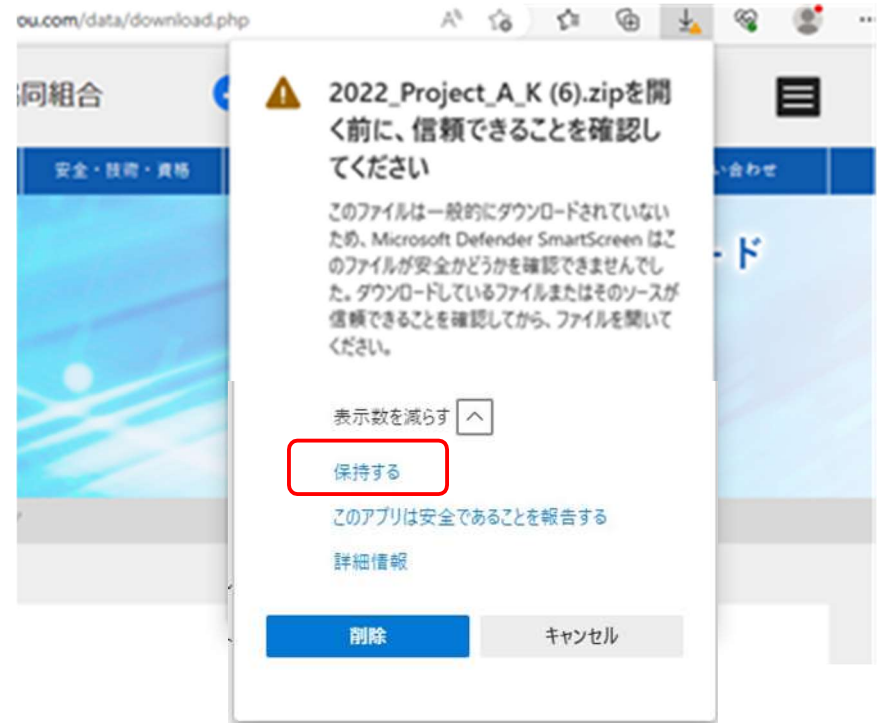

④ 目的の「ファイルを開く」がダウンロードされ、通常のインストール手順にて操作が可能となります。